船井電機株式会社 DXアンテナ株式会社

# 3 月 29 日発生のDXブロードテック(DXアンテナ)製液晶テレビ受信不具合について お詫びとソフトウェア更新のお知らせ

平素は、弊社製品をご愛用賜りまして、誠にありがとうございます。

弊社が製造・販売した一部の液晶テレビにおきまして、3 月 29 日深夜 0 時より「視聴中に電源が OFF/ON を繰り返す」不具合が発生し、お客様には多大なるご迷惑をお掛けしましたこと深くお詫び申し上げます。

デジタル放送は、映像音声の番組コンテンツに加え特定放送データ(\*1)が含まれております。

本症状は、一部の特定放送データを弊社対象製品のソフトウェアが正常に処理できないために発生した ことを、その後の調査により確認致しました。

調査・対応策検討に時間を要し、誠に申し訳ございませんでした。重ねて深くお詫び申し上げます。

現在は、特定放送データ内容を変更していただいておりますので、同様の症状が発生しないことを確認で きております。今後、更に安心してお使いいただくために、対象製品のソフトウェア更新を実施させていただ きます。

具体的には、放送電波(地上デジタル、BS)を用いたソフトウェアのダウンロードを、4月13日からBSにて、 4月20日からBSと地上デジタル放送にて実施させていただきます。

対象製品の工場出荷時には自動で放送ダウンロードを行う設定になっていますので、お客様による操作 や設定は不要です。お客様がテレビをご利用されていない時間帯に自動的にソフトウェア更新が行われます。 なお、配信タイミングによっては更新されないことがありますが、時間帯を変え繰り返し配信いたしますのでご 安心ください。

 (\*1)テレビのソフトウェアデータを放送電波(地上デジタル、BS)で配信し、自動的にソフトウェアを更新する、放送ダウンロードという仕組み があります。特定放送データとは、この放送ダウンロードを配信するスケジュールデータを指します。

対象製品をご愛用のお客様にはご迷惑をお掛けしますが、ソフトウェアの自動更新にご理解賜りますよう、 謹んでお願い申し上げます。

#### 記

## 1. 対象機種

- 19V 型液晶テレビ : HLV-194, HLV-195, HLV19LE2, LVW-194K, LVW-195K, LVW19EU1, LVW-19LE1, LVW19LE2
- 22V 型液晶テレビ : HLV-224, HLV-225, LVW-224K, LVW-224T, LVW-224W, LVW-225K, LVW-225T, LVW22EU1, LVW-22LE1, LVW22LE2, LVW22LE2T
- 26V 型液晶テレビ : HLV-264, HLV-265, LVW-264K, LVW-265K

32V 型液晶テレビ : HLV-324, HLV-325, LVW-324, LVW-325, LVW-326, LVW32EU1, LVW32LE2

40V 型液晶テレビ : LVTN40EU1, LVW-F404, LVW-F405, LVW-F406

## 『船井電機お客様ご相談窓口』

# (2) 0120-952-932 (通話料無料)

受付時間: 9:00~17:30 (土曜・日曜・祝日及び夏季休暇・年末年始ほか弊社休業日は除く) ※IP電話などで上記番号をご利用になれない場合は、下記カスタマーセンターへお問い合わせください。 FUNAI カスタマーセンター(東京) TEL 042-679-5402 FAX 042-679-5406 FUNAI カスタマーセンター(大阪) TEL 06-6746-3373 FAX 06-6746-3374

### 『E-Mail でのお問い合わせ』

次のリンク先のフォームに必要事項をご記入の上、「内容確認」ボタンを押してください。

http://www.funai-service.co.jp/customersupport/contact-mail/index.html

- 1. 土曜・日曜・祝日及び夏季休暇・年末年始ほか弊社休業日にいただいたお問い合わせについては翌営 業日以降の回答となりますので、あらかじめご了承ください。
- 2. お問い合わせいただく内容については、暗号化技術の SSL(セキュア・ソケット・レイヤー)によって保護さ れます。お客様が SSL に対応していないブラウザをご利用の場合やセキュリティ環境(Firewall 等の設定) により、送信できない場合がございますので、あらかじめご了承ください。

### 3.放送ダウンロードの設定確認方法

# 工場出荷時は、自動で放送ダウンロードを行う設定になっていますので、お客様による操作や設定は 不要です。

■放送ダウンロードとは

 デジタル放送電波を使ってテレビのソフトウェアを自動的に書き換える機能です。テレビの視聴を終えら れた際は、リモコンより電源を切って下さい。

### ■ダウンロードを行うための注意事項

・電源コード

電源コードが抜かれている(電源ランプが消えている状態)とダウンロード出来ません。

ご使用になっていなくても電源コードは挿した状態にしておいて下さい。

・電源スタンバイ

電源が「入」(電源ランプが緑点灯)のときや、視聴予約実行中、録画予約実行中のときは

ダウンロードできません。

視聴されていない時間帯はなるべく電源を「切」(電源ランプが赤点灯)にし、待機状態(スタンバイ)に して下さい。

・アンテナ受信レベル

「アンテナ受信レベルが 20 以下」の場合、ダウンロードできません。

「アンテナ受信レベル」の確認は、メニューの「お知らせ・情報」から「アンテナ受信レベル」を選択する ことで確認できます。

■放送ダウンロードの設定確認方法 ①リモコンの「メニュー」を押す。 ※製品によって、リモコンの「メニュー」の位置が異なります。

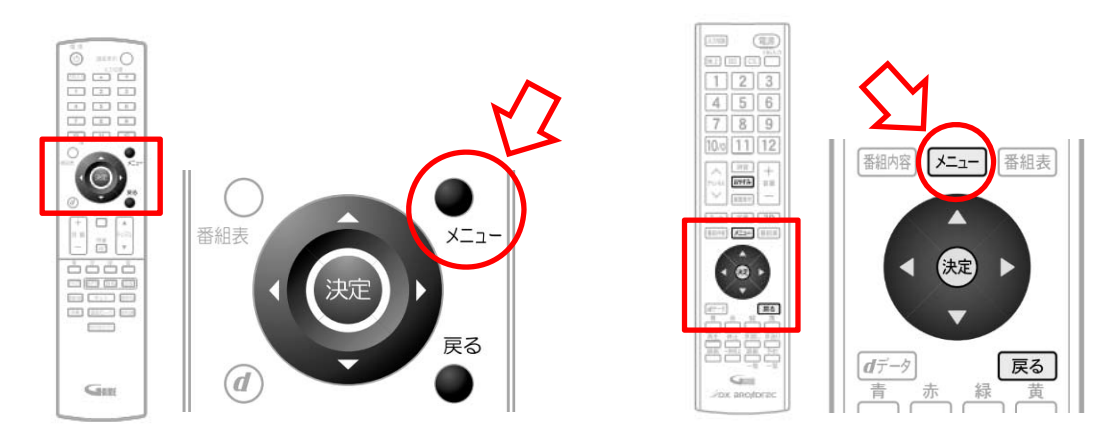

②「設定」を選び、「決定」を押す。「初期設定」を選び、「決定」を押す。 ※製品によって表示の項目が異なります。

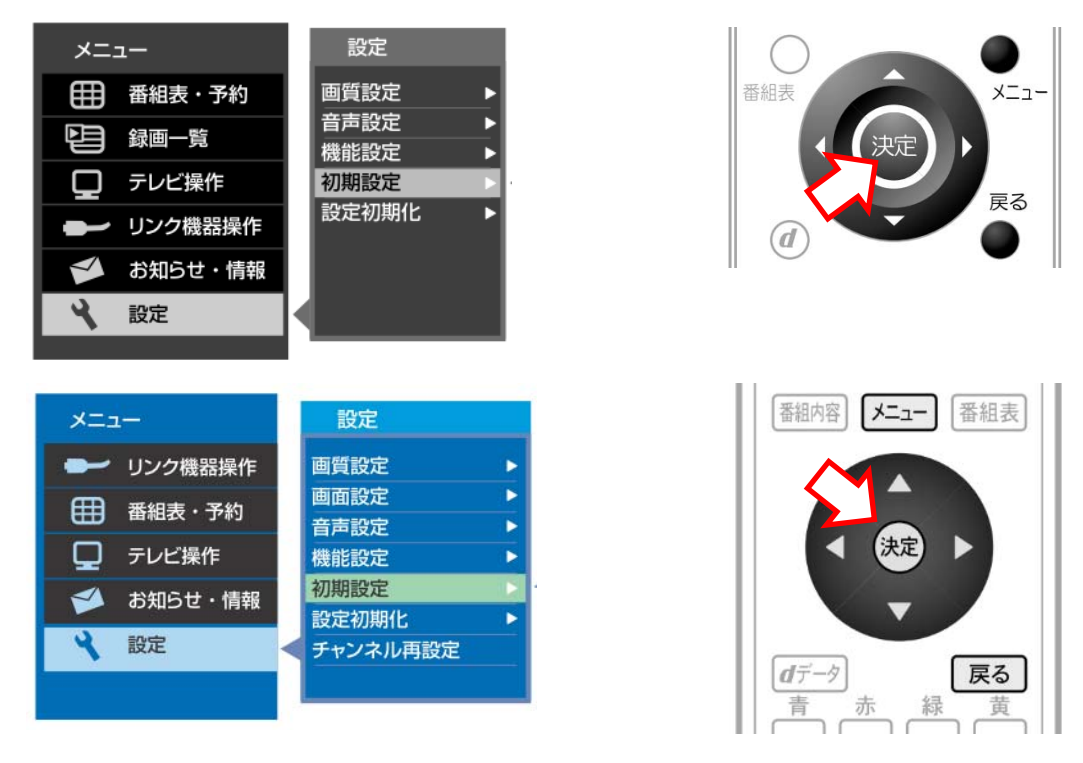

③「自動ダウンロード」が「入」になっていることを確認する。

 「自動ダウンロード」が「切」になっている場合は、④をご参照下さい。 確認後、「メニュー」か「戻る」を押して完了です。

※製品によって表示の項目が異なり、「ダウンロード設定」と表示されるものもあります。

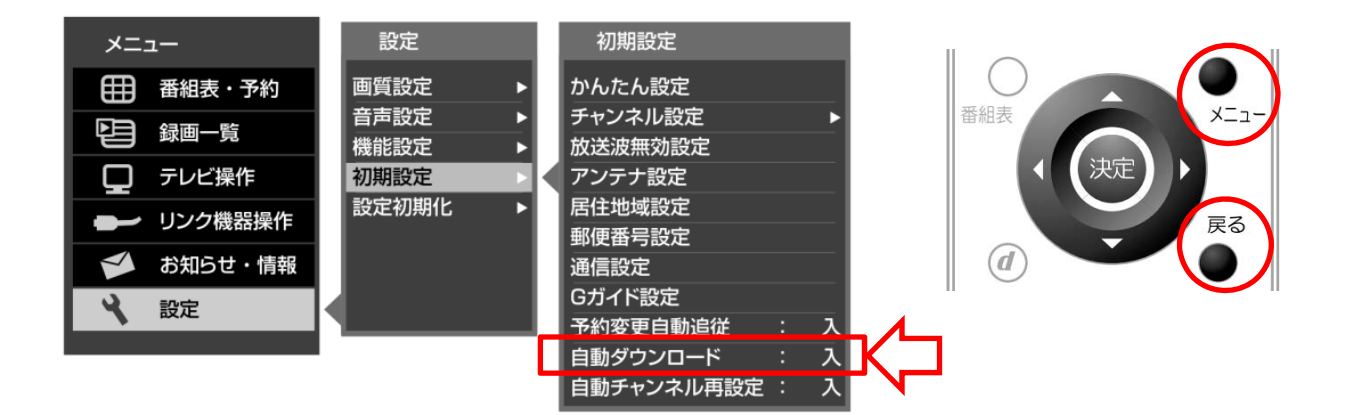

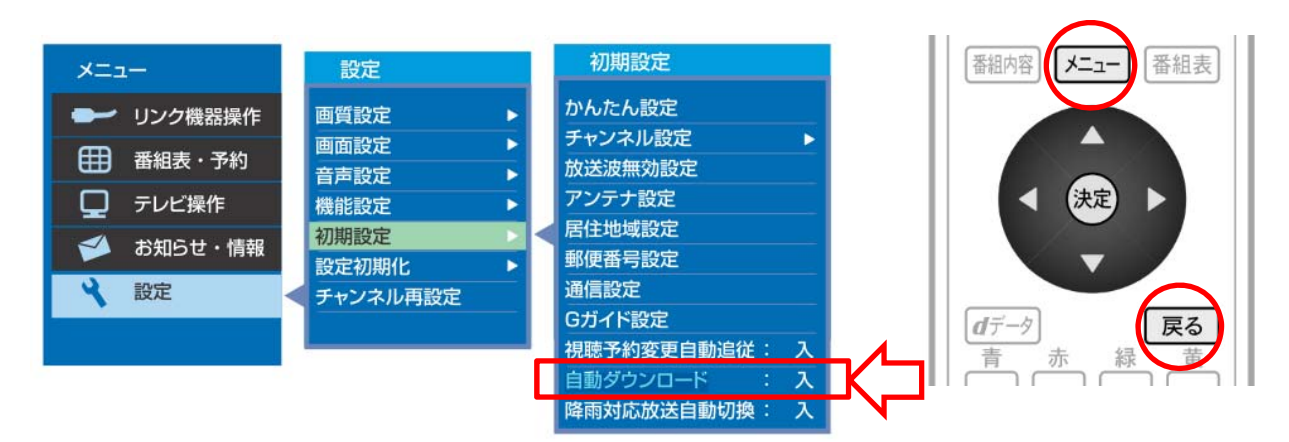

④「自動ダウンロード」が「切」になっている場合、「入」を選び決定を押してください。

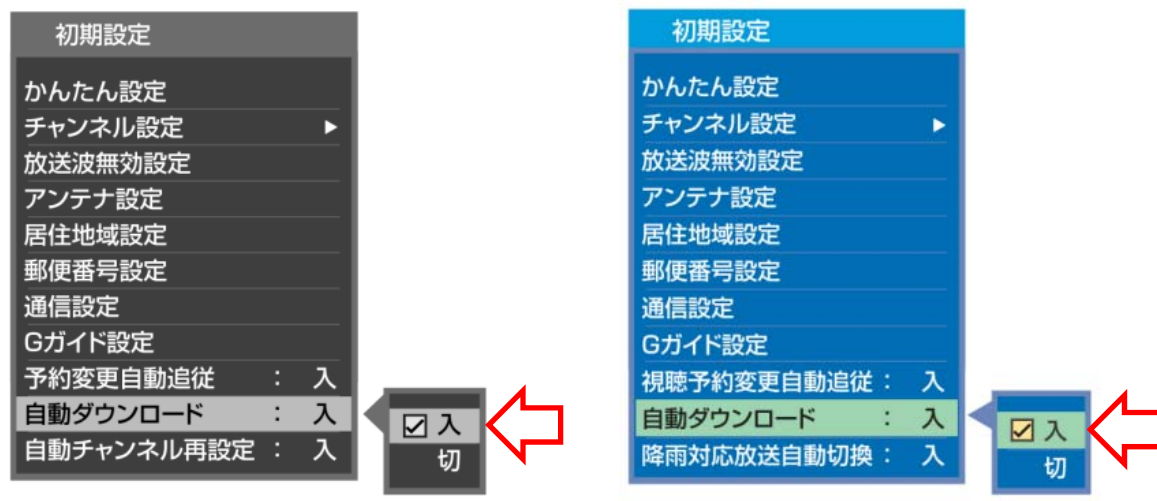

「入」…本機の制御プログラムを最新の内容に自動で書き換 えます。 「切」…本機の制御プログラムを書き換えません。

 ⑤放送ダウンロードの配信が開始されると、「ダウンロードのお知らせ」メールが届きます。 メールが届くと、電源を「入」にしたとき、または画面表示を出したときに「お知らせあり と表示されます。以下の手順でご確認下さい。

「メニュー」→「お知らせ・情報」→「メール(内部)」又は「テレビからのお知らせ」を選び 「決定」を押す。※製品によって表示の項目が異なります。

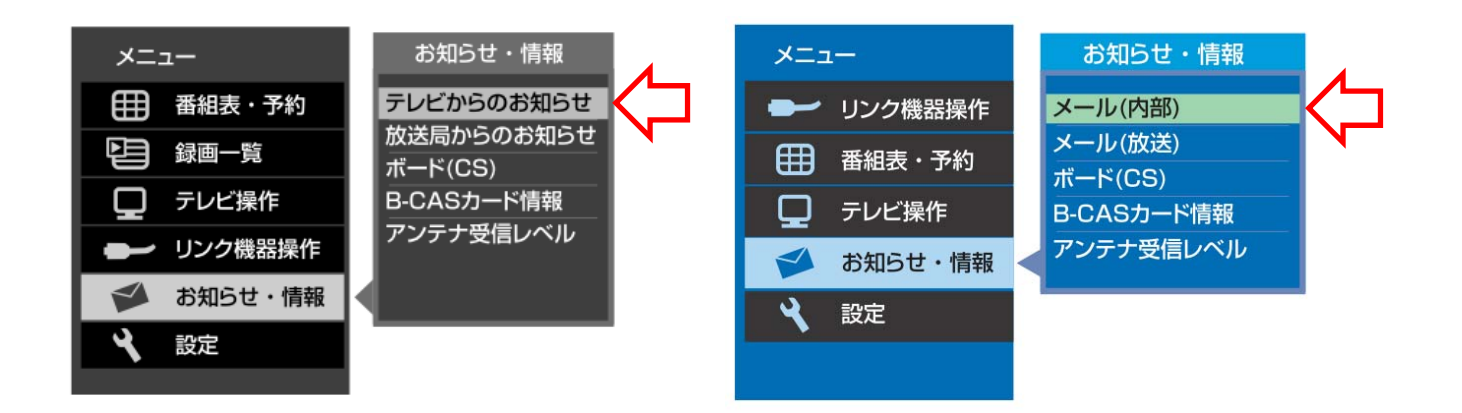

▲▼で表示するメールを選び、「決定」を押しメール内容を表示させて下さい。

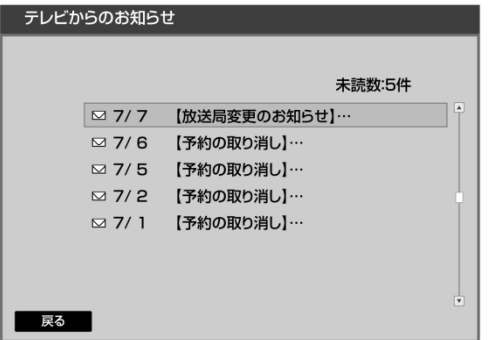

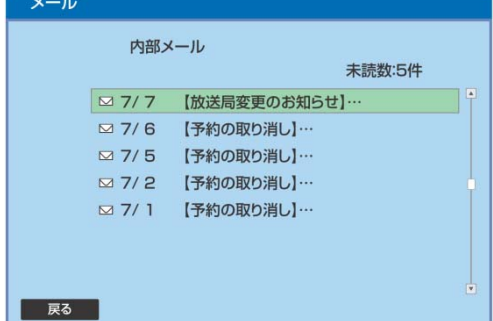

「ダウンロードのお知らせ」メールの表示例

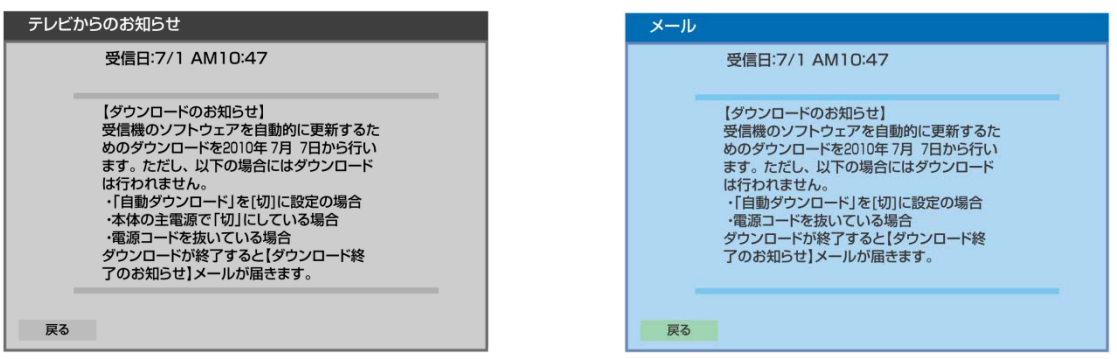

 ダウンロード実施期間中に、デジタル放送電波を使って、1 日に数回、数分程度のソフトウェアが 送信されます。自動ダウンロードは製品が電源スタンバイ中(電源ランプが赤色点灯中)に、その ソフトウェアを受信して自動的に書き換えます。

⑥放送ダウンロードが成功すると、「ダウンロード終了のお知らせ」メールが届きます。

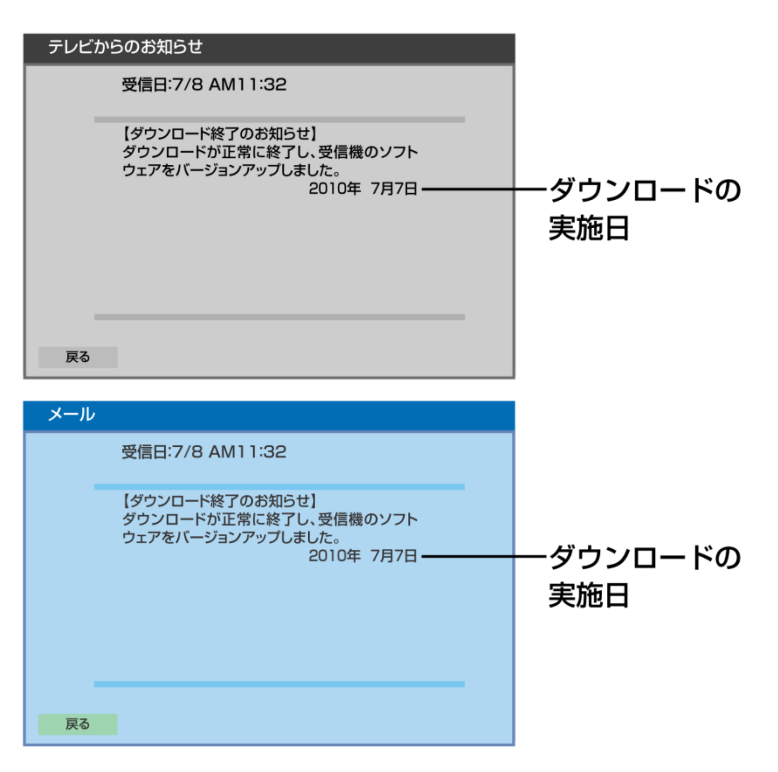

⑤と同じ手順でメールの内容を確認して下さい。